# Exit32 Version 1.4

Exit32 help Contents

**About Exit32 Installation Overview Configuration** 

### Configuration

The **Exit32** default configuration is shown in the following dialog box.

To configure **Exit32** select *Install options* in the control menu or press **CTRL+ALT+I**, and choose a new configuration*.*

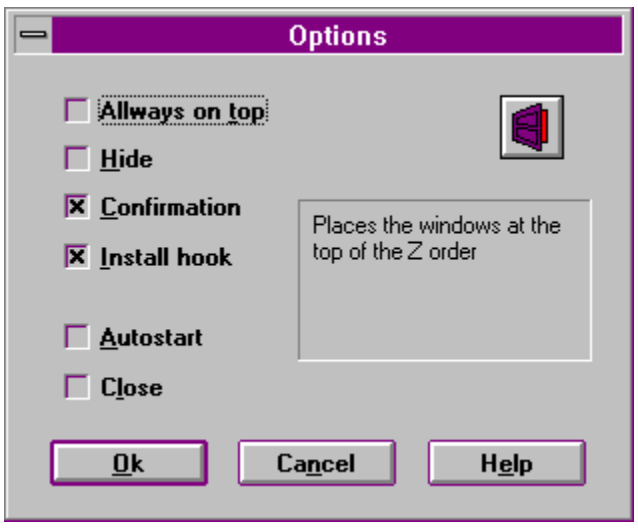

#### Overview

#### What is it:

**Exit32** is an utility to logoff, shutdown or restart Windows NT<sub>TM</sub> It needs to run:

- Windows  $NT<sub>tm</sub>$  version 3.1

- The Rights to do certain actions.

To exit your Windows NT session you may choose:

- *Logoff* this will end the Windows NT session.
- *Shutdown* this will end the Windows NT session and prepare the computer to be turned off.
- *Restart* this will end the Windows NT session and prepare the computer to be restarted.

#### How does it work:

To execute the default option, double click in the aplication's icon. You can also choose an option from the control menu or if the keyboard hook is installed press:

CTRL+ALT+L to *logoff.* CTRL+ALT+A to *shutdown.* CTRL+ALT+R to *restart* the machine.

You can also use the keyboard hook from any console aplications.

If **Exit32** is not visible you can always access to options pressing **CTRL+ALT+I**.

The program uses the Windows NT Registry to store the options. If Exit32 is installed for the current user you can find the key KEY\_CURRENT\_USER\Software\ARC Sft\Exit32

#### About Exit32

By **Alex Ramon Cornet,** 12**-**1993. It's freeware.

For information, suggestions ...

 Compuserve id: **1000136,3146** Internet: **100136.3146@compuserve.com**

# Always on top

Places the Exit32's icon at the top of the Z order.

### Hide

Hides the aplication **Exit32** , to restore, press **CTRL+ALT+I** and uncheck the **Hide** option.

### **Confirmation**

Ask for confirmation to exit Windows NT.

# Install keyboard hook

Installs the keyboard hook to execute an action (logoff, shutdown , restart) quickly and directly throw the keyboard..

### Close Exit32

Closes the program. Useful if its icon is not shown.

### Ok

Closes the dialog box and accepts the new configuration.

### Cancel

Cancels the dialog box.

# Help text

Shows an explanation about an option.

# Help

Shows this help file.

### Autostart

If you choose this option, every time this user logs on **Exit32** will be executed.

### Installation

#### **Files:**

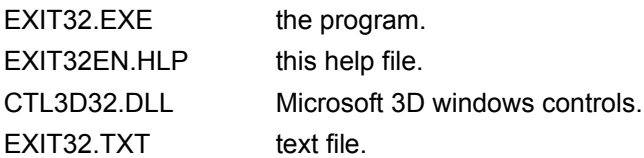

You only need the file EXIT32.EXE, if the program can locate the library CTL3D32.DLL you will see the dialog in 3D.